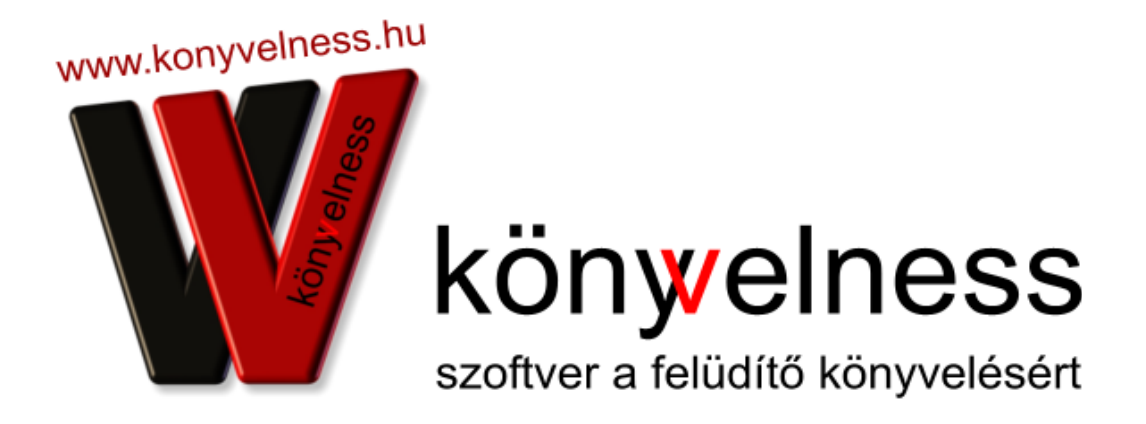

# **Program hálózatban történő használata**

Könyvelness Szoftverrendszer

 [info@konyvelness.hu](mailto:info@konyvelness.hu)

© 2010-2017. Könyvelness Kft. Budapest, 2017. január 1.

## **1. A program telepítése a központi gépre**

Elsőként a szerverként használt számítógépre telepíts fel a Könyvelness programot (setup.exe).

A telepítő fájlt a [www.konyvelness.hu](http://www.konyvelness.hu/) weboldalon a fiókodba belépve a Frissítést töltök le menüpontban találod meg.

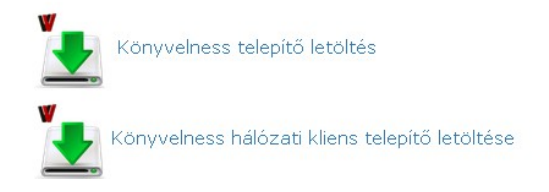

"Könyvelness telepítő letöltése" kattintva tudod letölteni.

A telepítés leírását a Dokumentumok A program telepítése leírásban találod meg.

### **2, Megosztás**

Azt a meghajtót, amire feltelepítetted a programot (a legtöbb esetben C:\), meg kell osztanod.

### **3. Kliens gépek telepítése**

A kliens gépeken egy másik telepítőt kell lefuttatnod (setup\_net.exe). Ezt a fájlt a "Könyvelness hálózati kliens telepítő letöltése" kattintva tudod letöteni.

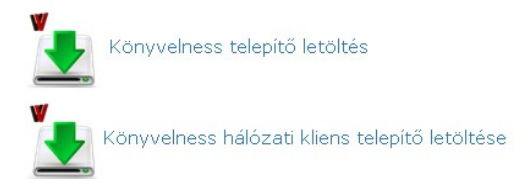

A számítógépedre letöltött programra (setup\_net.exe fájl), kell kattintanod és már el is indul a telepítés. Az egész folyamat gyorsan zajlik, pár percet vesz igénybe.

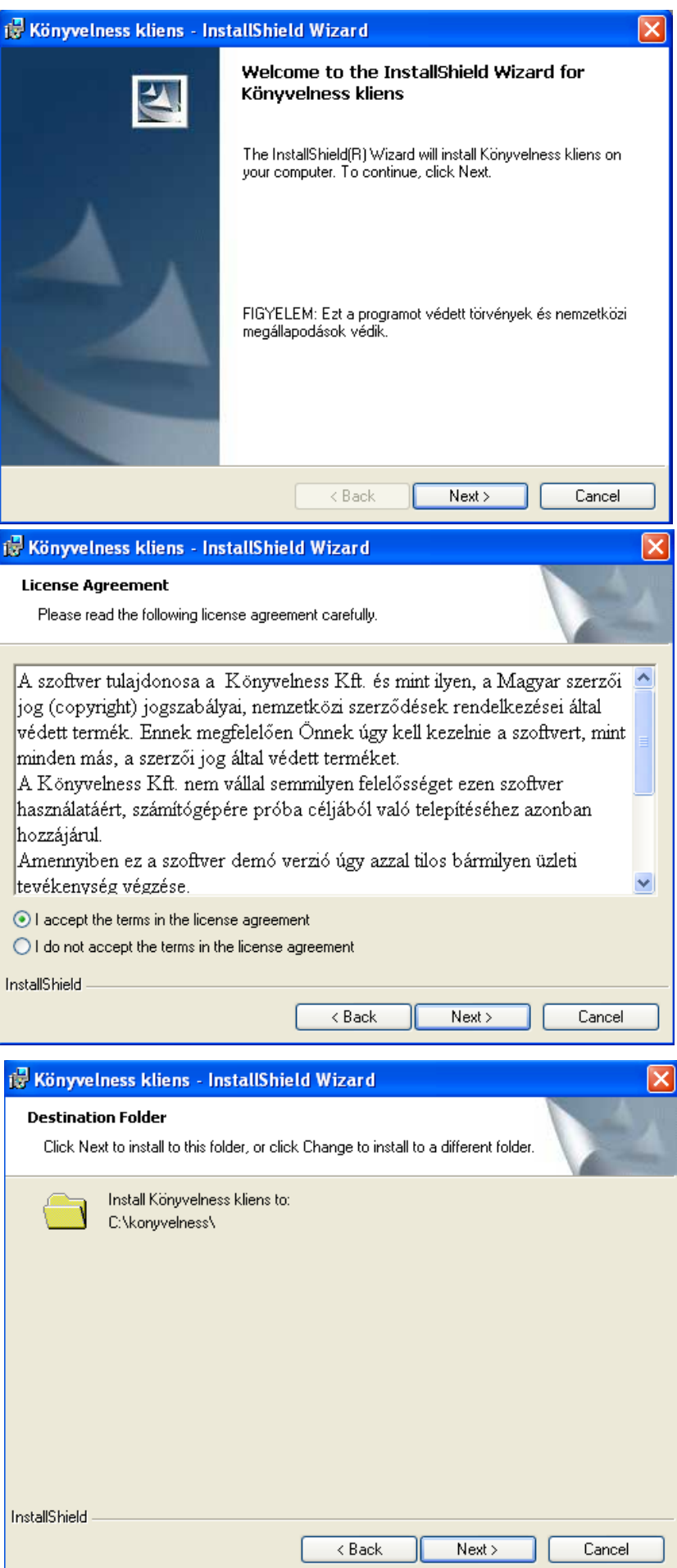

#### **4. Szerver könyvtár kiválasztása**

Ezt követően válaszd ki a szerveren lévő "Könyvelness" mappát, amit ennek a leírásnak az

1. pontjában telepítettél.

Kapsz egy megerősítő ablakot. Itt nyomj egy OK-t, amivel kész is a telepítés.

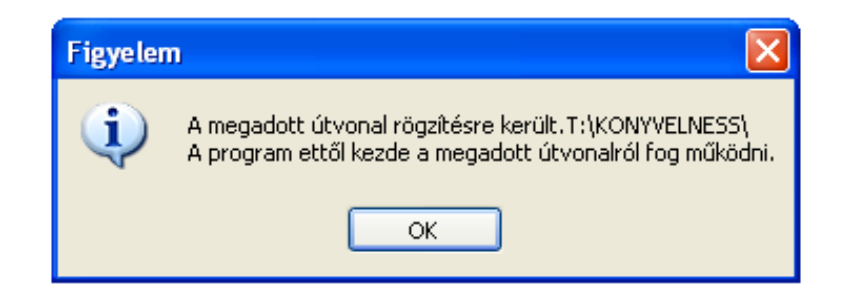

Ha a fenti folyamatban elakadnál, az honlapon megadott telefonszámon és e-mail címen elérhetőek vagyunk.